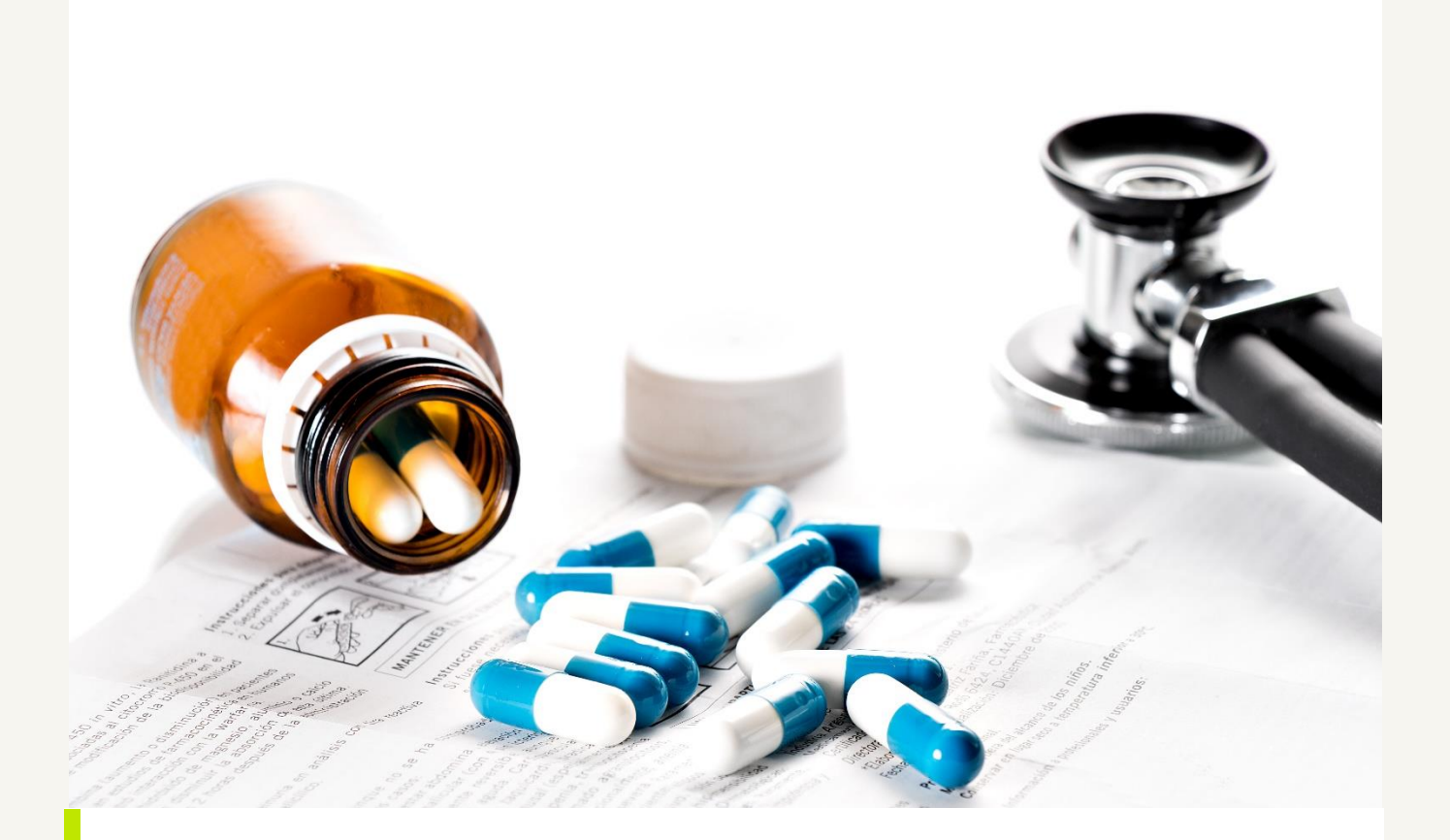

**VEJLEDNING 2021**

Vejledning til at søge om adgang til lægemiddeldata hos Danmarks Statistik

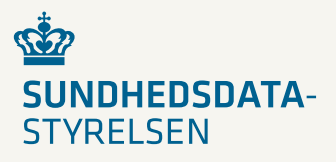

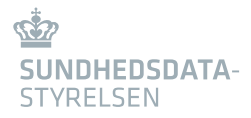

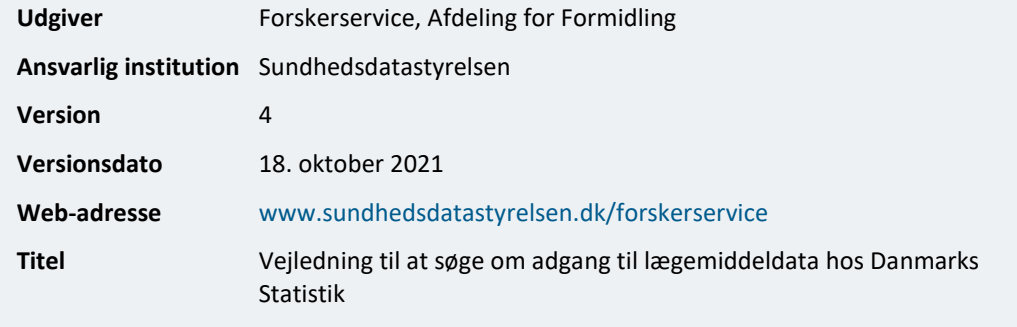

Retningslinjerne kan frit refereres med tydelig kildeangivelse.

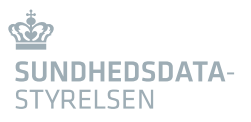

# Indhold

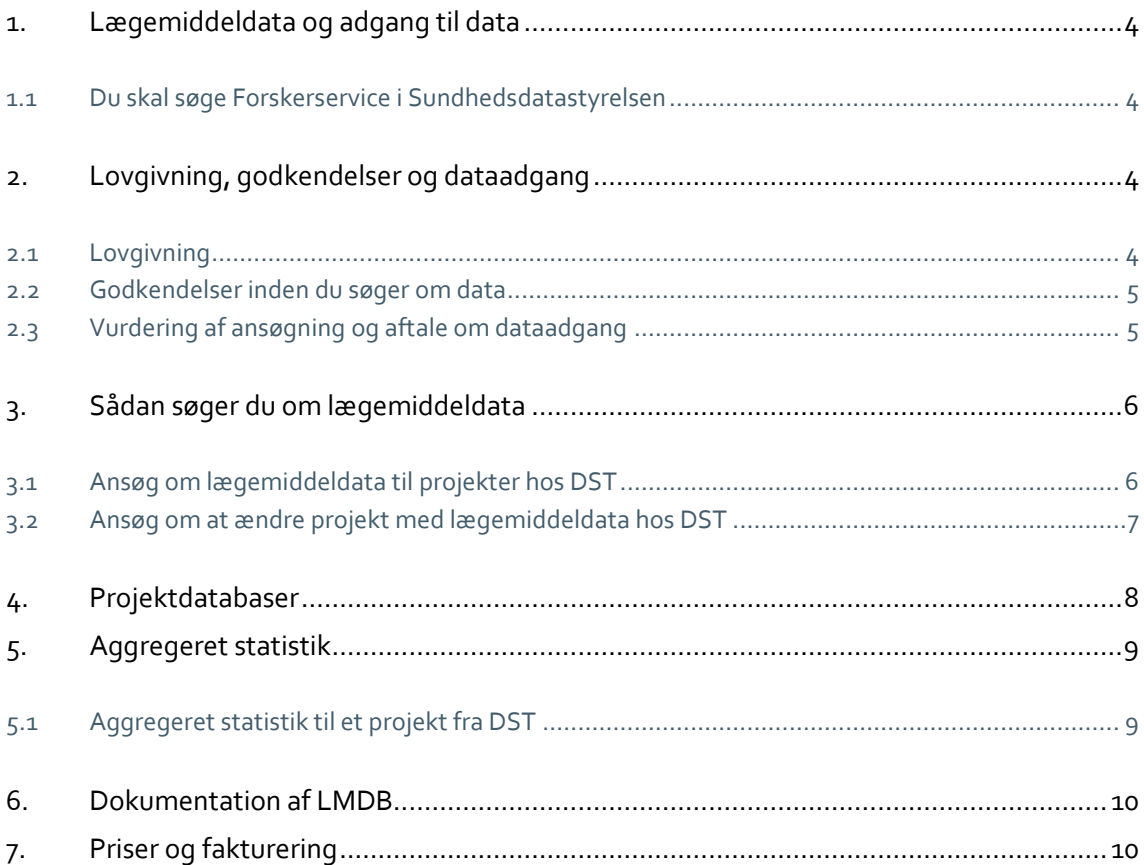

## <span id="page-3-0"></span>1. Lægemiddeldata og adgang til data

Denne vejledning beskriver, hvordan du søger Forskerservice om adgang til lægemiddeldata fra LMDB (Lægemiddeldatabasen) via Danmarks Statistik.

Lægemiddeldata er en fælles betegnelse for data, der stammer fra Sundhedsdatastyrelsens Lægemiddelstatistikregister.

- LSR (Lægemiddelstatistikregisteret) indeholder oplysninger om salg af lægemidler, der foregår via recept på et apotek til en person med CPR-nummer. LSR er den version, som du kan få adgang til via Sundhedsdatastyrelsens forskermaskine.
- LMDB (Lægemiddeldatabasen) er Danmarks Statistiks version af Lægemiddelstatistikregisteret.

Sundhedsdatastyrelsen er dataansvarlig for begge versioner af lægemiddeldata. Derfor skal du søge Forskerservice i Sundhedsdatastyrelsen, hvis du har behov for lægemiddeldata til dit forskningsprojekt.

### <span id="page-3-1"></span>1.1 Du skal søge Forskerservice i Sundhedsdatastyrelsen

Du skal søge Forskerservice hos Sundhedsdatastyrelsen om at få adgang til lægemiddeldata.

Søger du om at få adgang til lægemiddeldata på et nyt projekt eller et eksisterende projekt hos Danmarks Statistik (DST), skal du sende din ansøgning til Forskerservice.

Du kan samtidig søge om data fra andre registre hos SDS til dit projekt hos DST.

# <span id="page-3-2"></span>2. Lovgivning, godkendelser og dataadgang

#### <span id="page-3-3"></span>2.1 Lovgivning

Det er SDS opgave at vurdere, om du kan få adgang til lægemiddeldata til dit projekt.

SDS er dataansvarlig for Lægemiddelstatistikregisteret, og DST er databehandler for SDS, når du har dit projekt på forskermaskine hos DST.

Generelt gælder det, at du kun kan få adgang til lægemiddeldata til brug for statistiske eller videnskabelige undersøgelser af væsentlig samfundsmæssig betydning, og at data skal være nødvendige for, at du kan udføre undersøgelsen.

### <span id="page-4-0"></span>2.2 Godkendelser inden du søger om data

Dit projekt skal være godkendt af din dataansvarlige institution og dermed optaget på institutionens fortegnelse, inden du sender din ansøgning til Forskerservice.

Som følge af Persondataloven og persondataforordningen (GDPR) skal den institution, som er dataansvarlig, føre en intern fortegnelse over deres behandling af personoplysninger.

Den dataansvarlige institution skal sikre sig, at du som projektansvarlig på deres vegne behandler personoplysninger i henhold til GDPR. Forskerservice skal under vurderingen af dit projekt påse, at din dataansvarlige institution har godkendt dit projekt, og hvem der er registeret som projektansvarlig.

Kræver dit projekt derudover godkendelser fra andre instanser, fx Videnskabsetisk Komité, skal disse også være indhentet, inden du søger om data. Når vi modtager en ansøgning, gennemgår vi som det første, om den nødvendige dokumentation er indsendt.

### <span id="page-4-1"></span>2.3 Vurdering af ansøgning og aftale om dataadgang

Forskerservice hos SDS har til opgave at vurdere din ansøgning, når du søger om at få adgang til lægemiddeldata på dit projekt.

Det indebærer en vurdering af følgende:

- 1. Har projektet et statistisk eller videnskabeligt formål af væsentlig samfundsmæssig betydning
- 2. Er adgang til lægemiddeldata nødvendig for at opfylde projektets formål.

Når ansøgningen er sagsbehandlet, udarbejder Forskerservice en aftale om dataadgang, som den projektansvarlige skal acceptere. Af aftalen fremgår en specifikation af, hvilke lægemiddeldata og eventuelt andre registerdata fra SDS projektet kan få adgang til.

#### Hvordan får jeg adgang til lægemiddeldata hos DST?

Når aftalen om dataadgang er indgået med Forskerservice hos SDS, skal du efterfølgende kontakte DST med henblik på at få adgang til de aftalte data.

Det er nemlig DST, der skal give dig adgang til de aftalte data på en forskermaskine hos DST.

# <span id="page-5-0"></span>3. Sådan søger du om lægemiddeldata

### <span id="page-5-1"></span>3.1 Ansøg om lægemiddeldata til projekter hos DST

For søge om at få adgang til lægemiddeldata på en forskermaskine hos DST, skal du benytte **ansøgningsskemaet til andet databehandlingssted**.

Dit behov for adgang til lægemiddeldata i forbindelse med dit projekt skal være tydeligt begrundet i din ansøgning.

Det er vigtigt i forhold til sagsbehandlingen af din ansøgning, at du har sat dig grundigt ind i, hvilken dokumentation du skal indsende sammen med din ansøgning.

Læs mere på SDS hjemmeside under [Forskerservice.](https://sundhedsdatastyrelsen.dk/da/forskerservice) Se menupunkte[t Før du søger om data,](https://sundhedsdatastyrelsen.dk/da/forskerservice/for-du-soger) hvor du kan finde information om den dokumentation, du skal vedhæfte din online ansøgning.

Når du søger om adgang til lægemiddeldata, kan du samtidig søge om data fra andre registre hos SDS til dit projekt hos DST.

Du skal indsende din projektansøgning til DST, inden du ansøger SDS om lægemiddeldata. Ansøgningen hos DST behøver dog ikke at have en godkendt projektindstilling, inden du søger om adgang til lægemiddeldata hos SDS. Projektet **skal** have tildelt et projektnummer og en kontaktperson fra DST.

Er det første gang, du søger om lægemiddeldata til dit projekt, skal du **tydeligt** angive dette. Skriv efter projektets titel i parentes (**lægemiddeldata**).

Du skal indsende følgende dokumenter sammen med din online ansøgning:

- > [Projektbeskrivelse](https://sundhedsdatastyrelsen.dk/da/forskerservice/for-du-soger/beskrivelse-af-projekt-og-data)
- [Udtræksbeskrivelse](https://sundhedsdatastyrelsen.dk/da/forskerservice/for-du-soger/registre-og-dokumentation)
- Liste over ATC-koder der er behov for til projektet [\(se vejledning om ATC-koder\)](https://sundhedsdatastyrelsen.dk/da/forskerservice/for-du-soger/registre-og-dokumentation)
- **S** Godkendelse fra den dataansvarlige institution
- Eventuelle godkendelser fra andre instanser

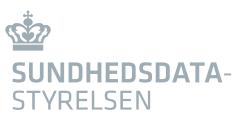

#### Vigtigt ved online ansøgning

Du skal under 'Registre' vælge Lægemiddeldatabasen via DST (LMDB) i ansøgningsskemaet til andet databehandlingssted, når du søger om lægemiddeldata.

Du skal sætte √ i tjek-boksene ved følgende:

'Godkendelse til genanvendelse af data' 'Samkørsel med Danmarks Statistik'

Efter du har sat √ i tjek-boksen om samkørsel, bliver du bedt om at indtaste oplysninger om dit projektnummer og kontaktperson hos DST.

Under 'Kontaktperson' skal du indtaste oplysninger om den kontaktperson, der er knyttet til projektet hos DST.

[Ansøgning om data til andet databehandlingssted](https://ds.sst.dk/ds2010/Forskerservice_CRM2/Forskerservice.aspx)

### <span id="page-6-0"></span>3.2 Ansøg om at ændre projekt med lægemiddeldata hos DST

Hvis du ønsker at udvide din adgang til lægemiddeldata på et projekt på en forskermaskine hos DST, skal du benytte **ansøgningsskemaet til andet databehandlingssted**.

Det er dog kun i specifikke tilfælde, at du skal søge SDS om udvidelse. Det gælder, når du:

- Ønsker yderligere data, fx tilføjelse af variable eller ATC-koder
- Ønsker at udvide eller ændre projektets population
- Ønsker at ændre perioden for data, så du får adgang til data fra en længere periode  $\mathbf{\Sigma}$

Du skal **tydeligt** angive, at du søger om at udvide adgangen til lægemiddeldata på projektet. Når du indsender ansøgningen, skal du angive samme projekttitel som tidligere og efter titlen i parentes skrive (**udvidet lægemiddeldata**).

Brug den tidligere projektbeskrivelse og udtræksbeskrivelse og tilføj, hvad du har behov for at udvide din dataadgang med. Du skal skrive, det du tilføjer med rød tekst \*.

Vi skal bede dig om at indsende følgende sammen med din online ansøgning, hvor du tilføjer, hvad det er, du har behov for at udvide din dataadgang med i forhold til den tidligere aftale. [Projektbeskrivelse](https://sundhedsdatastyrelsen.dk/da/forskerservice/for-du-soger/beskrivelse-af-projekt-og-data) \* $\sum$ 

Vejledning til at søge om adgang til lægemiddeldata hos Danmarks Statistik 7/10

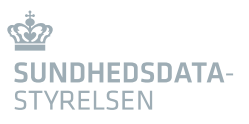

- [Udtræksbeskrivelse](https://sundhedsdatastyrelsen.dk/da/forskerservice/for-du-soger/registre-og-dokumentation) \*
- [Liste over ATC-koder](https://sundhedsdatastyrelsen.dk/da/forskerservice/for-du-soger/registre-og-dokumentation) der er behov for til projektet \*
- Godkendelse fra den dataansvarlige institution
- Eventuelle godkendelser fra andre instanser

Du skal skrive, det du tilføjer med rød tekst \*.

#### Vigtigt ved online ansøgning

Du skal under 'Registre' vælge Lægemiddeldatabasen via DST (LMDB) i ansøgningsskemaet til andet databehandlingssted, når du søger om lægemiddeldata.

Du skal oplyse det **FSEID-nummer** din tidligere ansøgning har fået hos SDS.

Du skal sætte √ i tjek-boksene ved følgende:

'Godkendelse til genanvendelse af data' 'Samkørsel med Danmarks Statistik'

Efter du har sat √ i tjek-boksen om samkørsel, bliver du bedt om at indtaste oplysninger om dit projektnummer og kontaktperson hos DST.

Under 'Kontaktperson' skal du indtaste oplysninger om den kontaktperson, der er knyttet til projektet hos DST.

[Ansøgning om at udvide data til andet databehandlingssted](https://ds.sst.dk/ds2010/Forskerservice_CRM2/Forskerservice.aspx)

### <span id="page-7-0"></span>4. Projektdatabaser

Har jeres forskningsmiljø mange forskningsprojekter hos DST, og mange af disse projekter har behov for adgang til lægemiddeldata, kan I ansøge om at få oprettet en projektdatabase, der inkluderer data fra Lægemiddelstatistikregisteret.

Hvis I ønsker at få oprettet en projektdatabase, skal I kontakte Forskerservice. Læs mere på hjemmesiden under [Projektdatabase.](https://sundhedsdatastyrelsen.dk/da/forskerservice/forskermaskinen/projektdatabase)

Projekter under projektdatabasen, der ønsker adgang til lægemiddeldata fra projektdatabasen, skal søge på almindeligvis vis ved at benytte online ansøgningsskema til andet databehandlingssted. Se ovenstående under 'Sådan søger du om lægemiddeldata'.

## <span id="page-8-0"></span>5. Aggregeret statistik

Du har mulighed for at få aggregeret statistik fra DST med udgangspunkt i lægemiddeldata fra DST, hvis du behov for oplysninger om lægemiddeldata.

### <span id="page-8-1"></span>5.1 Aggregeret statistik til et projekt fra DST

**Vær opmærksom på**, at det er DST Consulting hos DST, som skal søge om aggregeret statistik på vegne af dit projekt ved at benytte ansøgningsskemaet til andet databehandlingssted. Du må **ikke** selv ansøge Forskerservice om levering af statistik via DST Consulting.

DST Consulting skal **tydeligt** angive, at der er tale om aggregeret statistik med lægemiddeldata til dit projekt. Efter projektets titel skal i parentes stå (**aggregeret statistik lægemiddeldata**).

Til ansøgningen skal DST vedhæfte:

- Projektbeskrivelse  $\mathbf{v}$
- Udtræksbeskrivelse.  $\overline{\phantom{a}}$

Forskerservice foretager en vurdering ud fra samme grundlag som under punkt 2.3.

Når du får aggregeret statistik på baggrund af lægemiddeldata, forudsætter SDS ved accept af aftalen om aggregeret statistik, at DST sikrer sig, at de ikke udleverer nogen form for personhenførbare data til dig.

Kravet om ikke at udlevere personhenførbare data betyder, at 'DST Consulting' hos DST er forpligtet til at sikre sig, at du kun får leveret anonyme data. Det betyder, at data ikke må kunne henføres til en person. I vurderingen af om data er personhenførbare skal der tages højde for, hvilke andre data du har til din rådighed.

'DST Consulting' skal ved risiko for, at du kan henføre til personer følge SDS' retningslinjer for diskretionering og aggregere data, så der i hver celle er et antal observationer på minimum 5. Hvis der er under 5 observationer i en celle, skal værdien sløres, så der i stedet er anført <5. Summer skal sløres tilsvarende, hvis det via summen er muligt at finde frem til værdien i cellen.

Vejledning til at søge om adgang til lægemiddeldata hos Danmarks Statistik 9/10

## <span id="page-9-0"></span>6. Dokumentation af LMDB

Dokumentation af Lægemiddeldatabasen findes på DSTs hjemmeside.

[Link til variabeloversigt for Lægemiddeldatabasen](https://www.dst.dk/extranet/ForskningVariabellister/LMDB%20-%20Lægemiddeldatabasen.html)

# <span id="page-9-1"></span>7. Priser og fakturering

Når du søger om at få adgang til data hos DST, skal du betale for den tid, vi bruger hos Forskerservice, når vi behandler din ansøgning. Betalingen inkluderer eventuel rådgivning. En god ansøgning betyder kortere sagsbehandlingstid og færre udgifter for projektet.

Forskerservice er indtægtsdækket virksomhed, hvilket betyder, at vi skal have dækket omkostningerne for de services vi yder.

Læs om [Priser og fakturering.](https://sundhedsdatastyrelsen.dk/da/forskerservice/leveringsbetingelser/priser-og-fakturering) Du kan også læse mere unde[r Leveringsbetingelser.](https://sundhedsdatastyrelsen.dk/da/forskerservice/leveringsbetingelser/priser-og-fakturering)